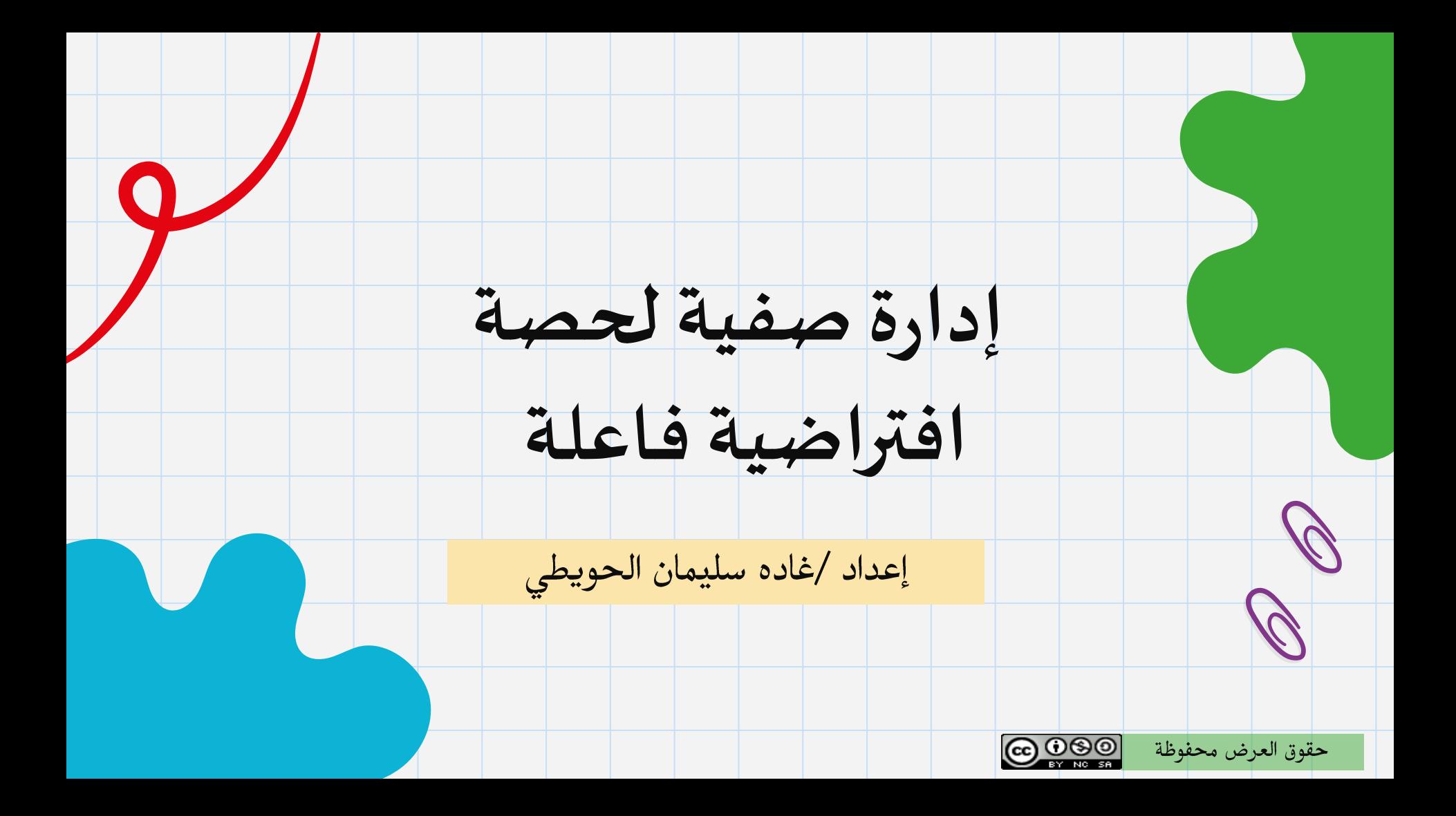

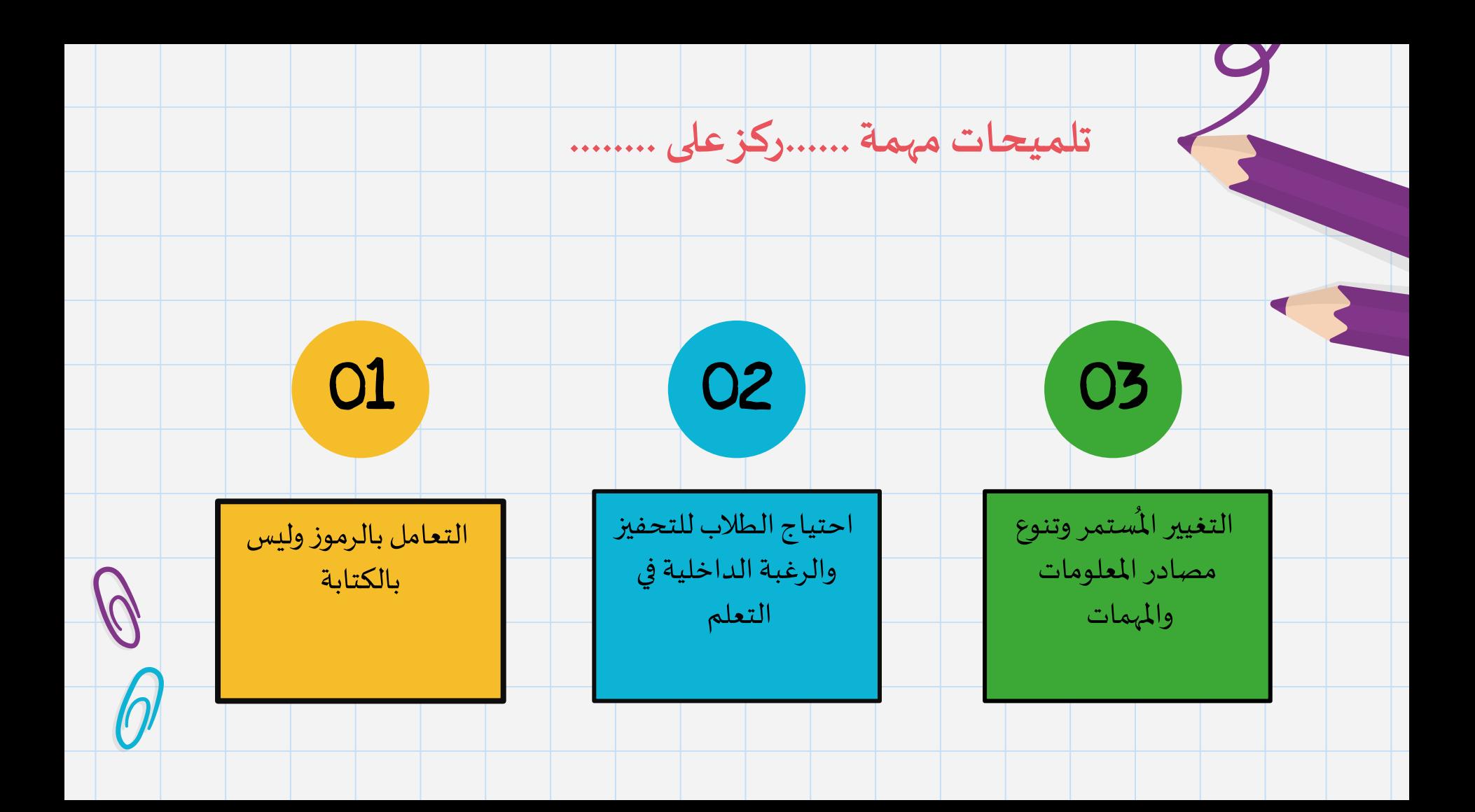

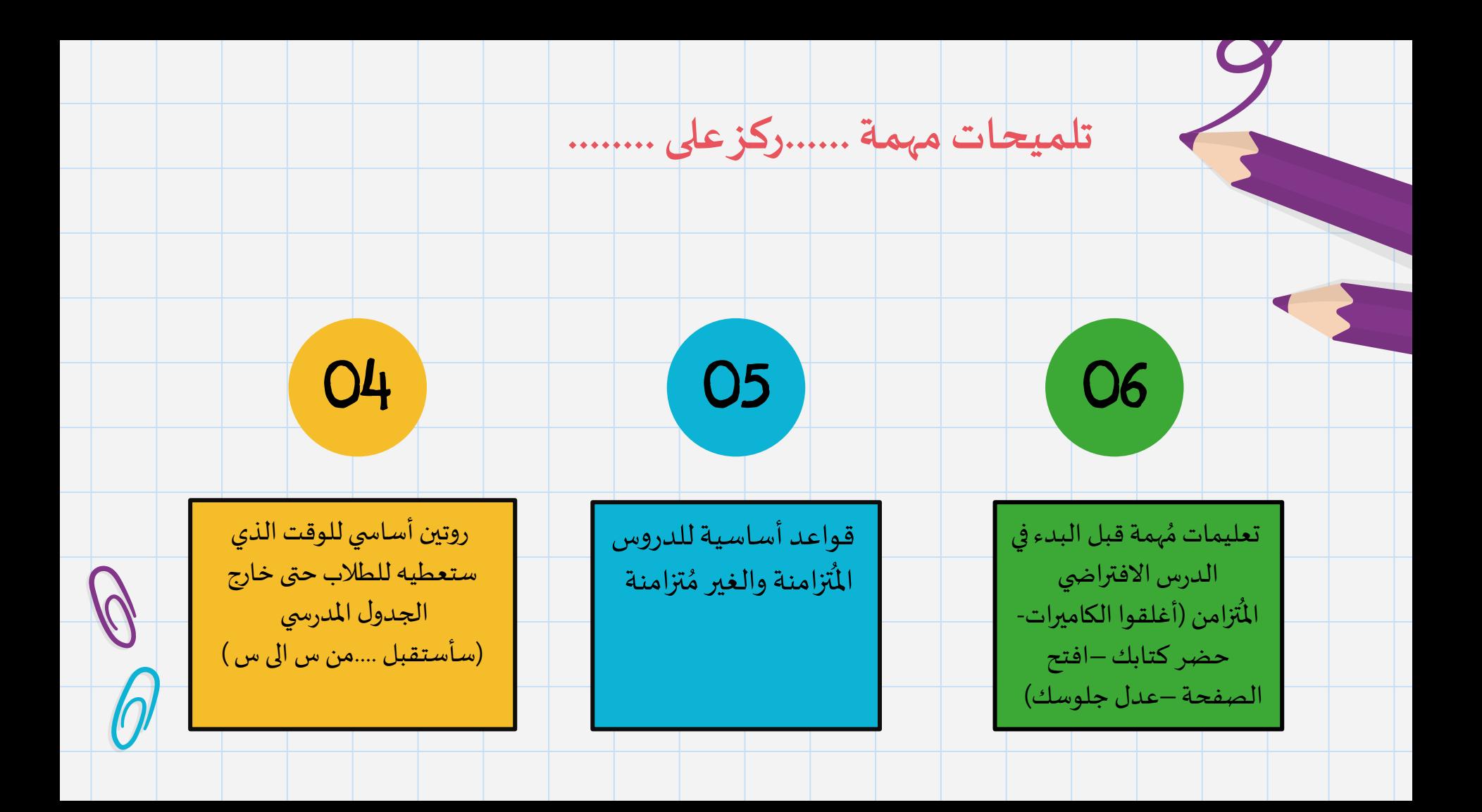

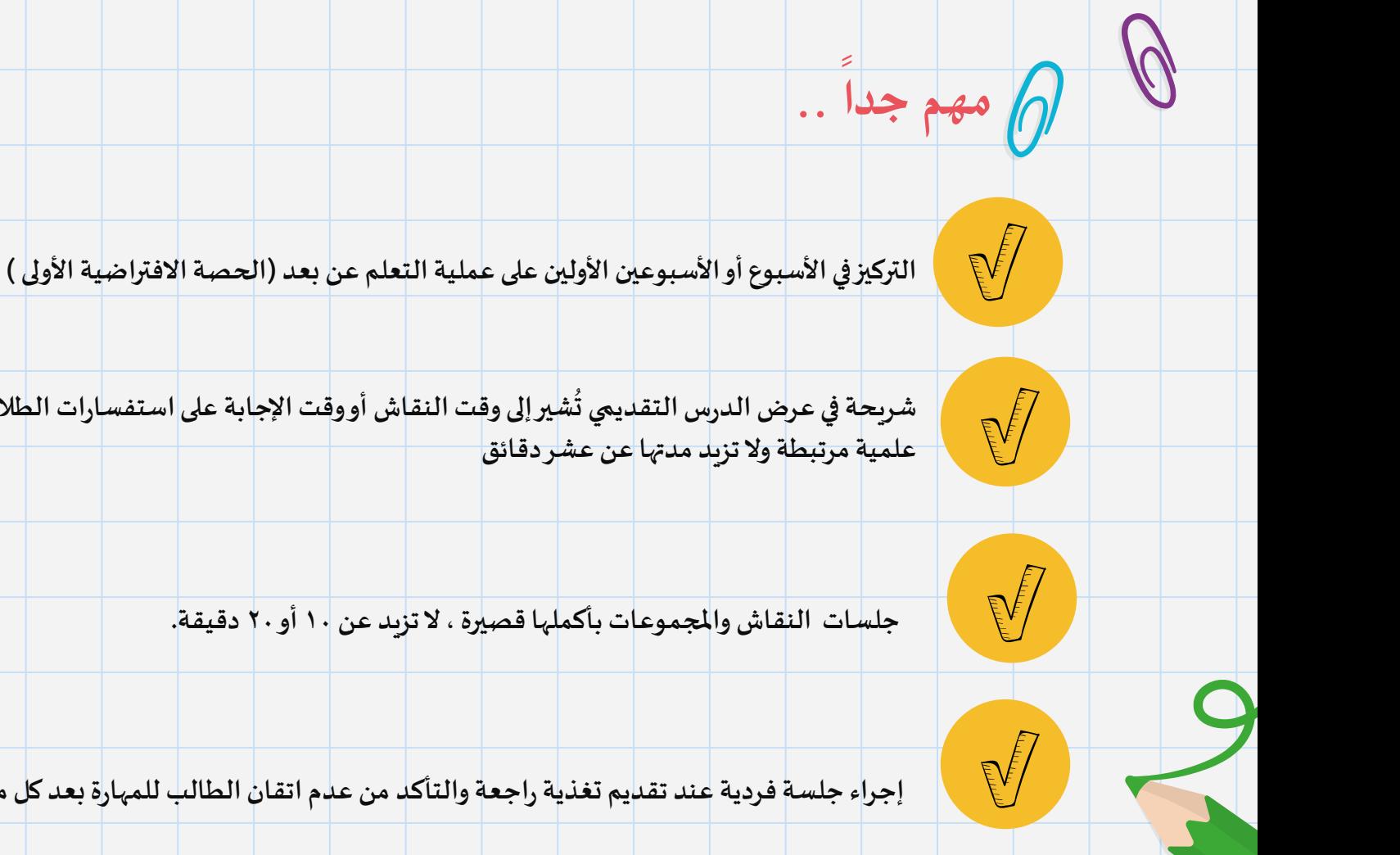

شريحة في عرض الدرس التقديمي تُشير إلى وقت النقاش أو وقت الإجابة على استفسارات الطلاب بعد تقديم مادة

**جلسات النقاش واملجموعات بأكملها قصيرة ، ال تزيد عن 10 أو 20 دقيقة.**

**إجراء جلسةفردية عند تقديم تغذيةراجعةوالتأكد من عدم اتقان الطالب للمهارةبعد كل مرحلة**

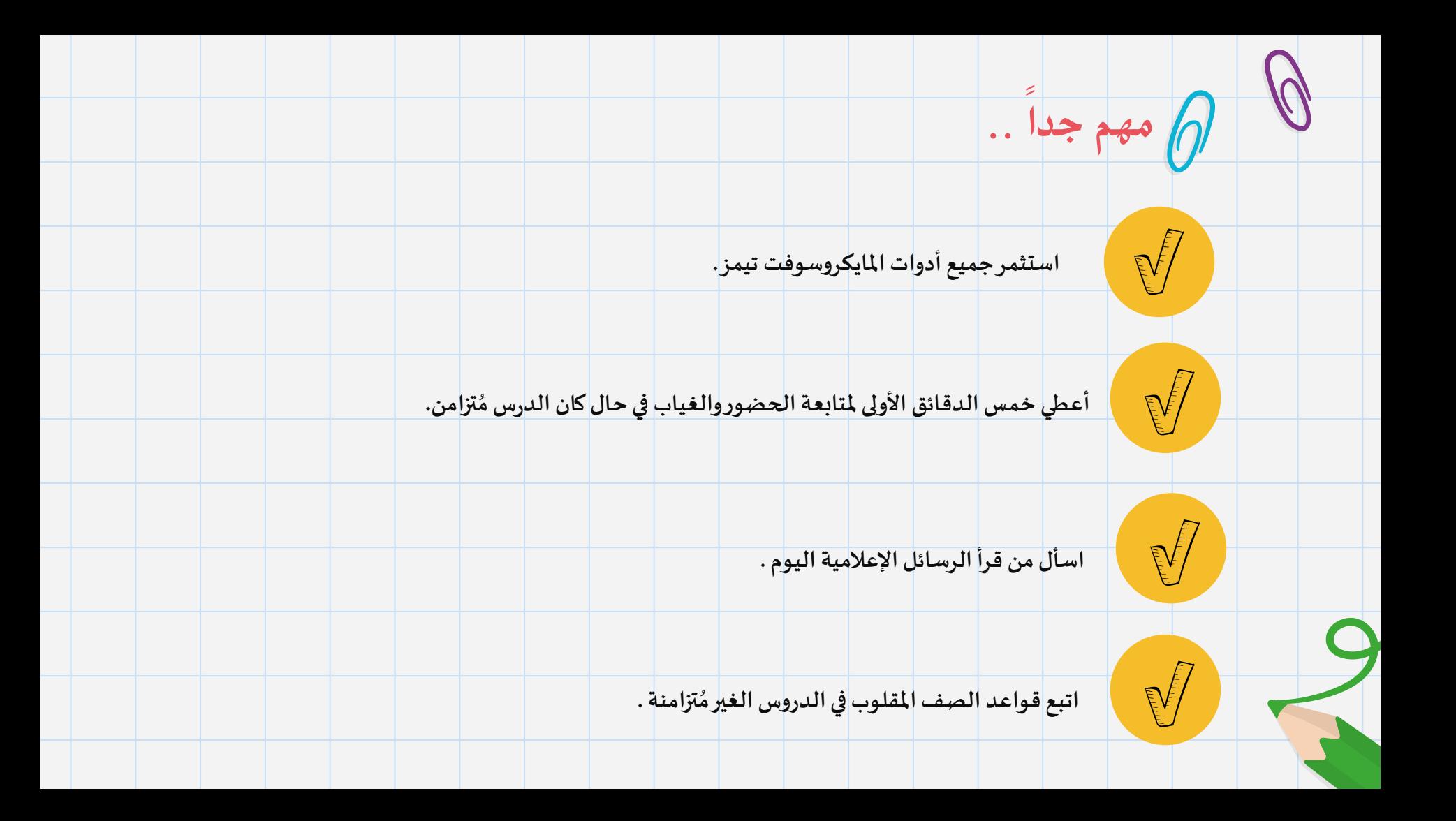

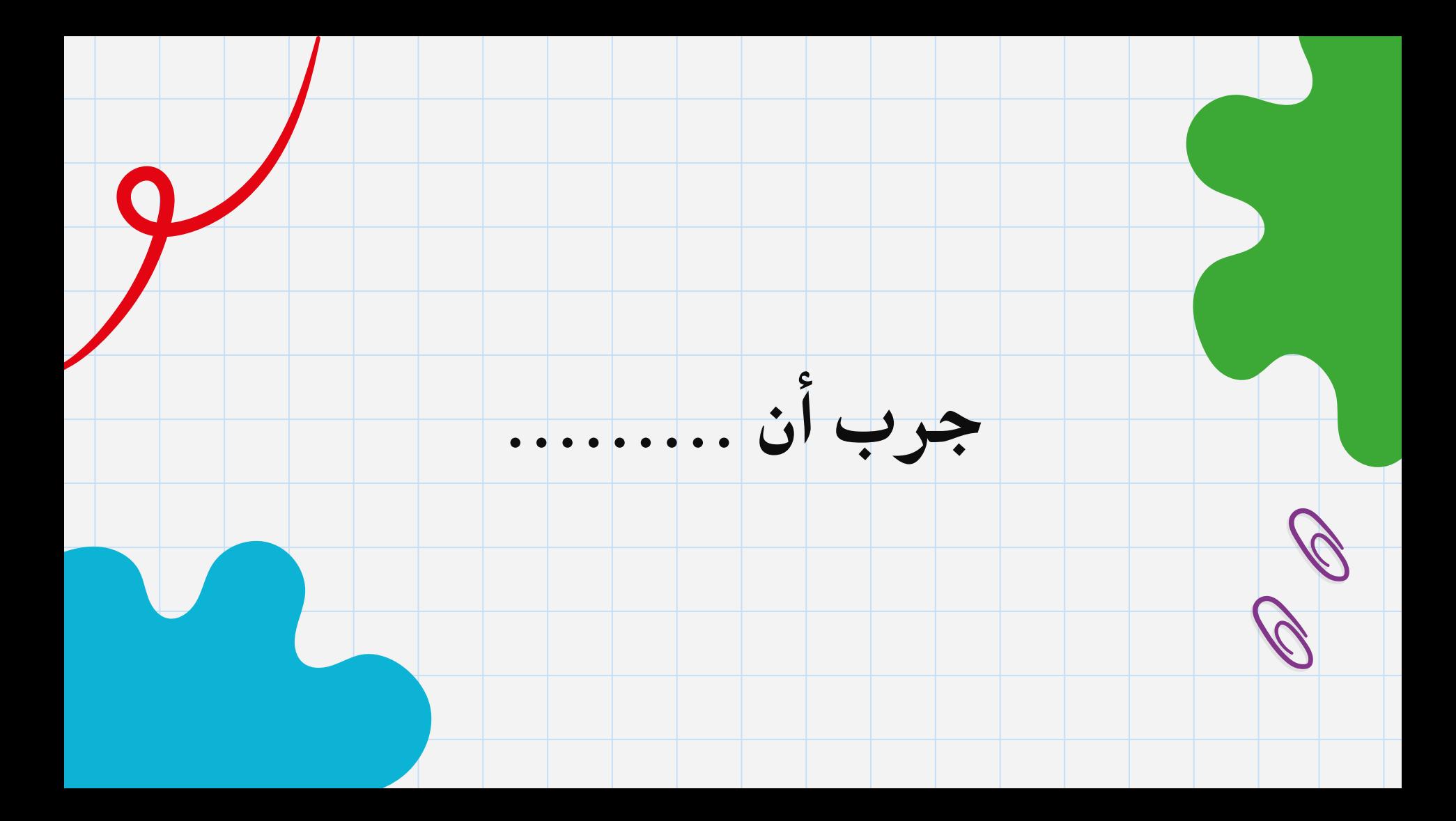

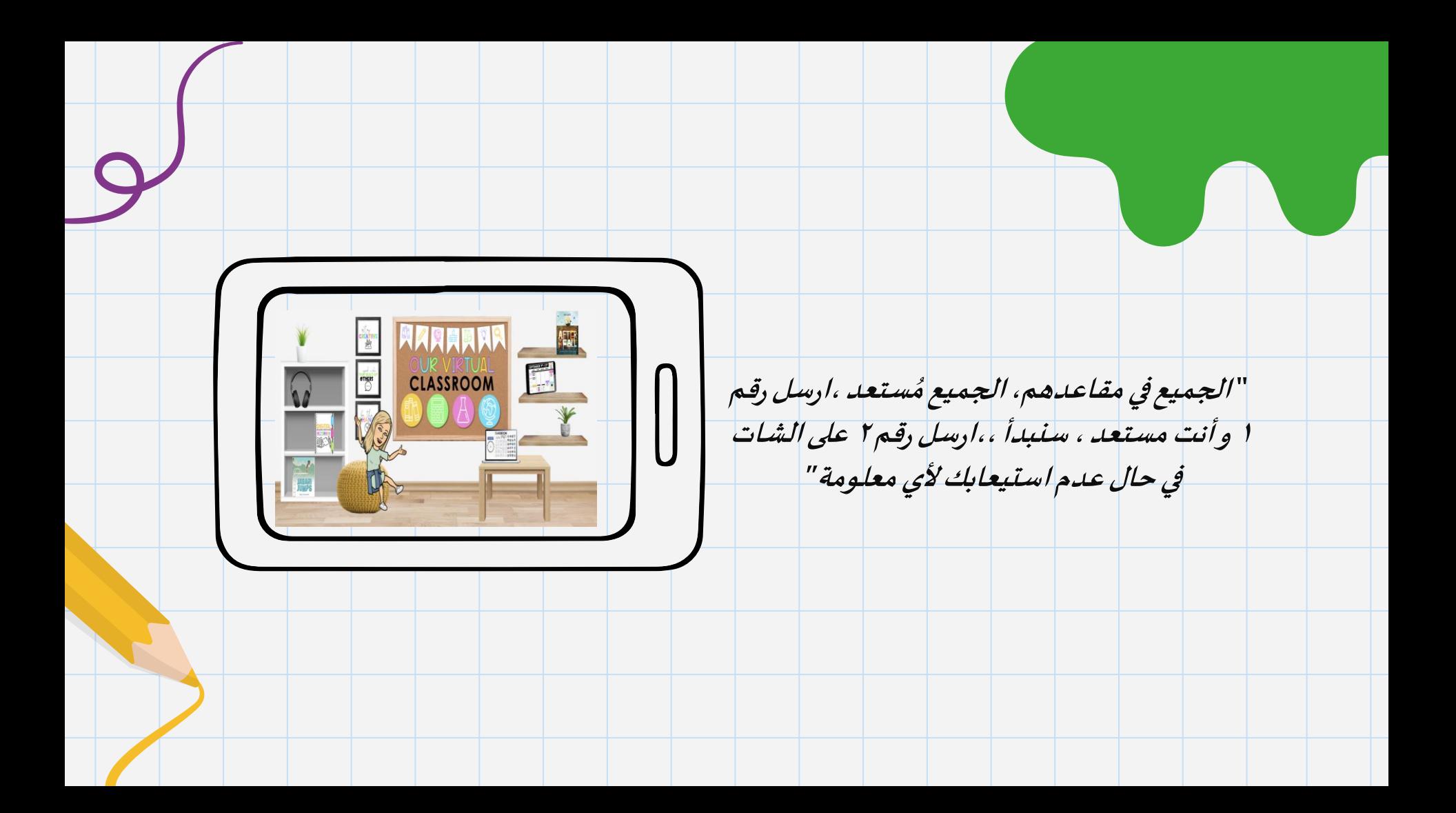

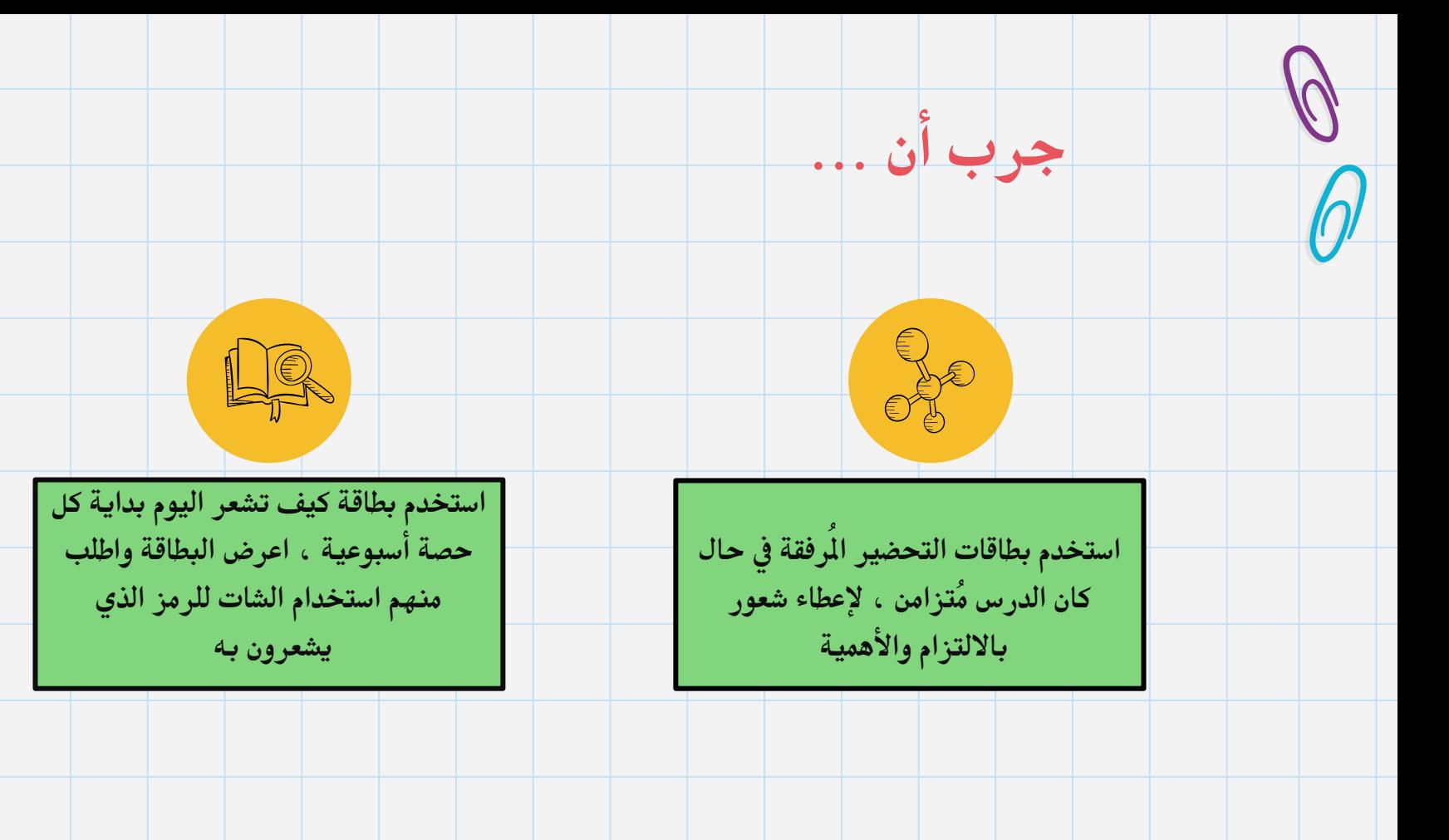

بطاقة كيف تشعر اليوم

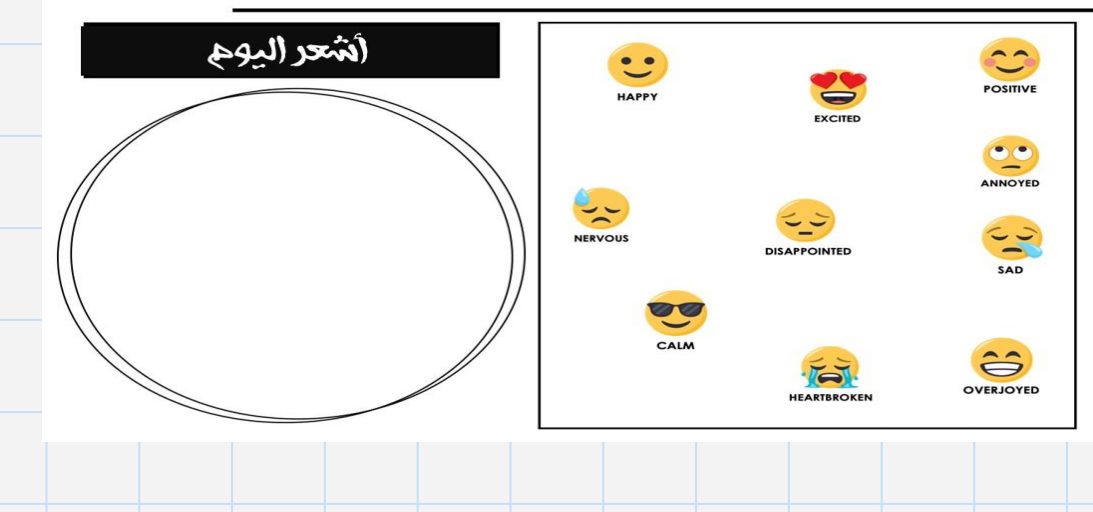

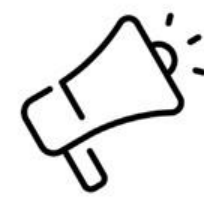

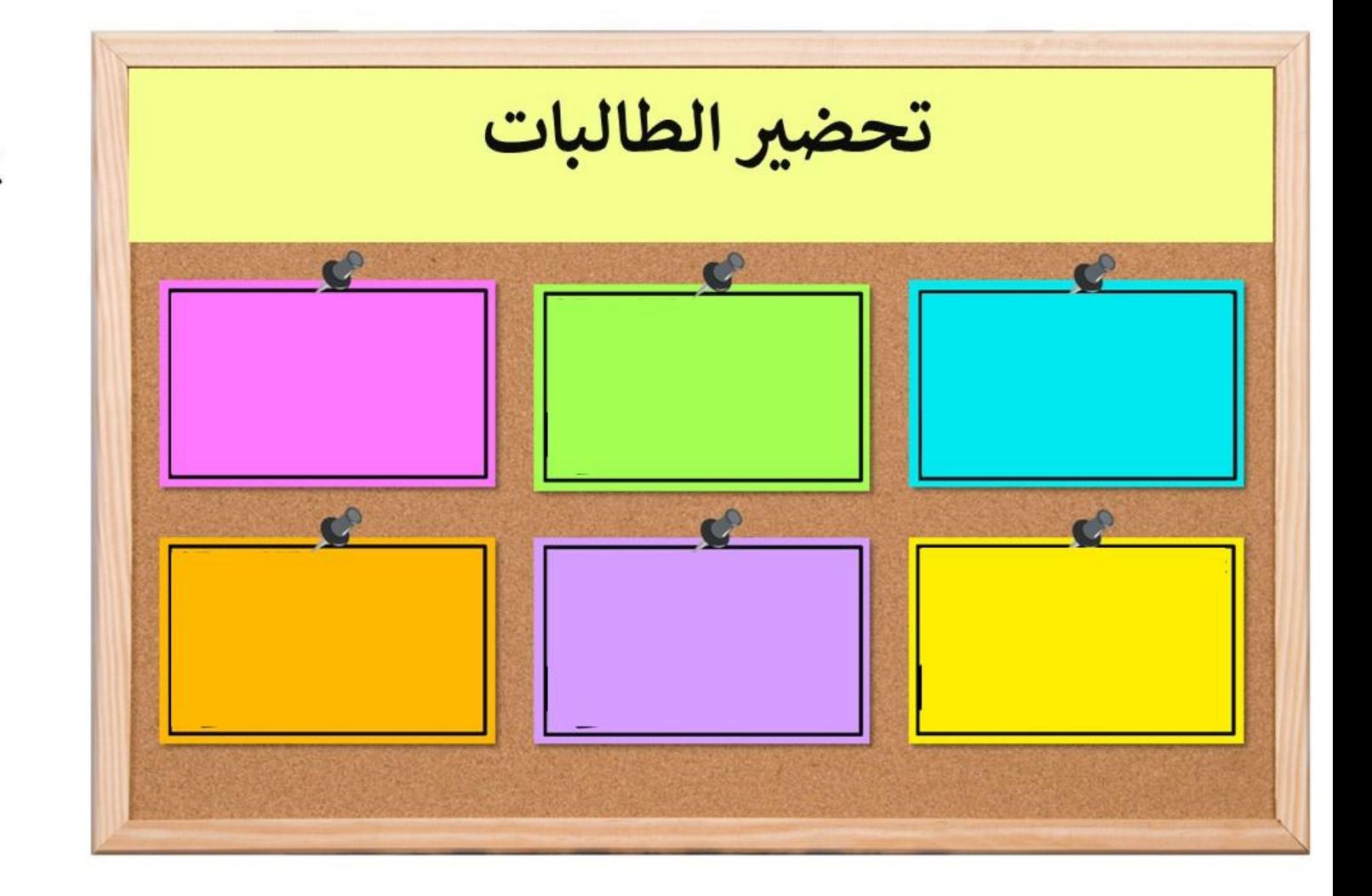

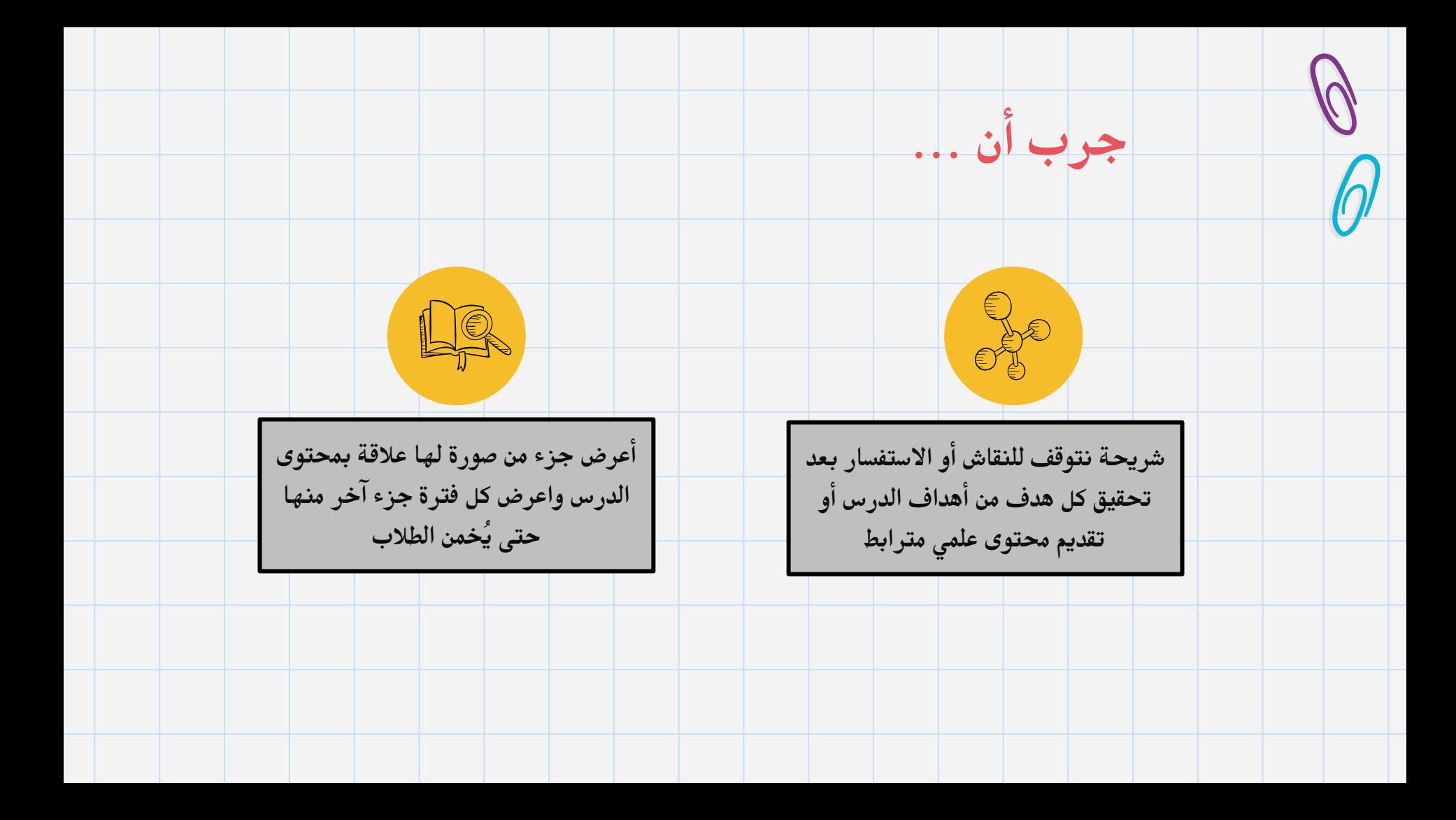

السريعة على الشات برمز X  $\checkmark$ \_ استخدم التصويت الموجود في مايكروسوفت تيمز ، أو ألوان لنفس الغرض (أبيض اتفق /أحمر لا اتفق )

\_اقترح أي اقتراحسواءمتعلق بالدرسأو التباع طريقة معينة وأطلب منهم استخدام **All IŚ** 

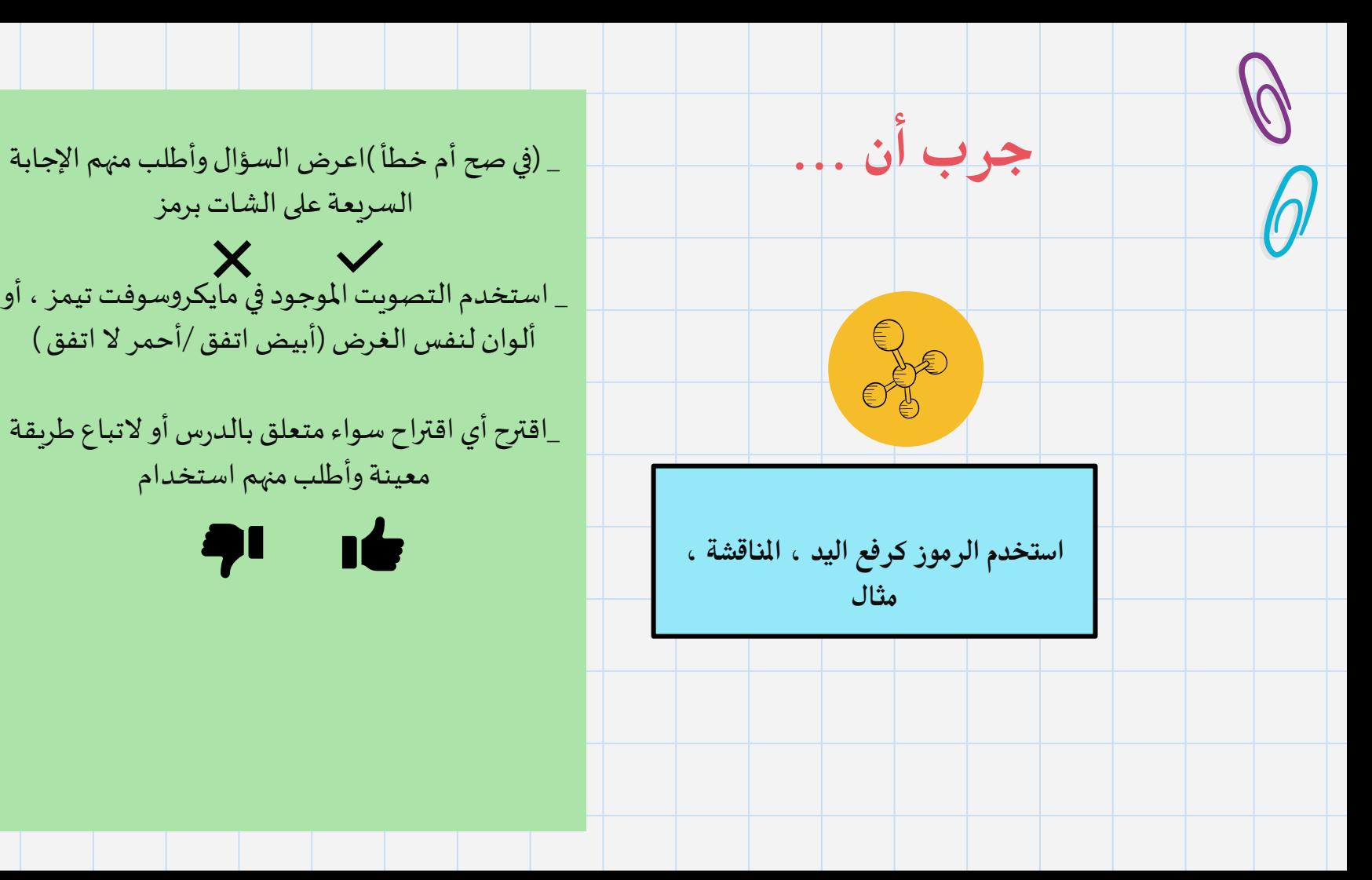

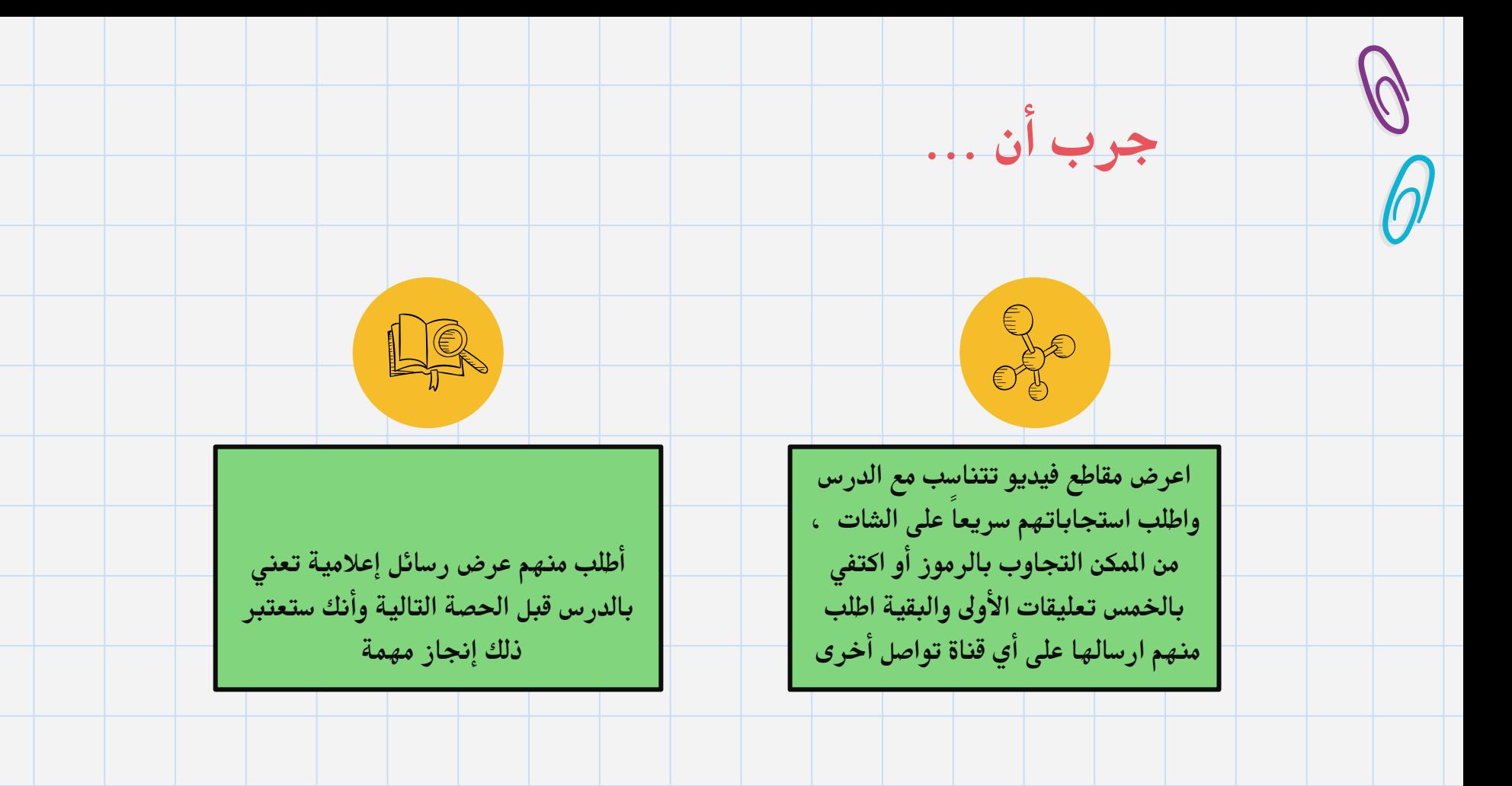

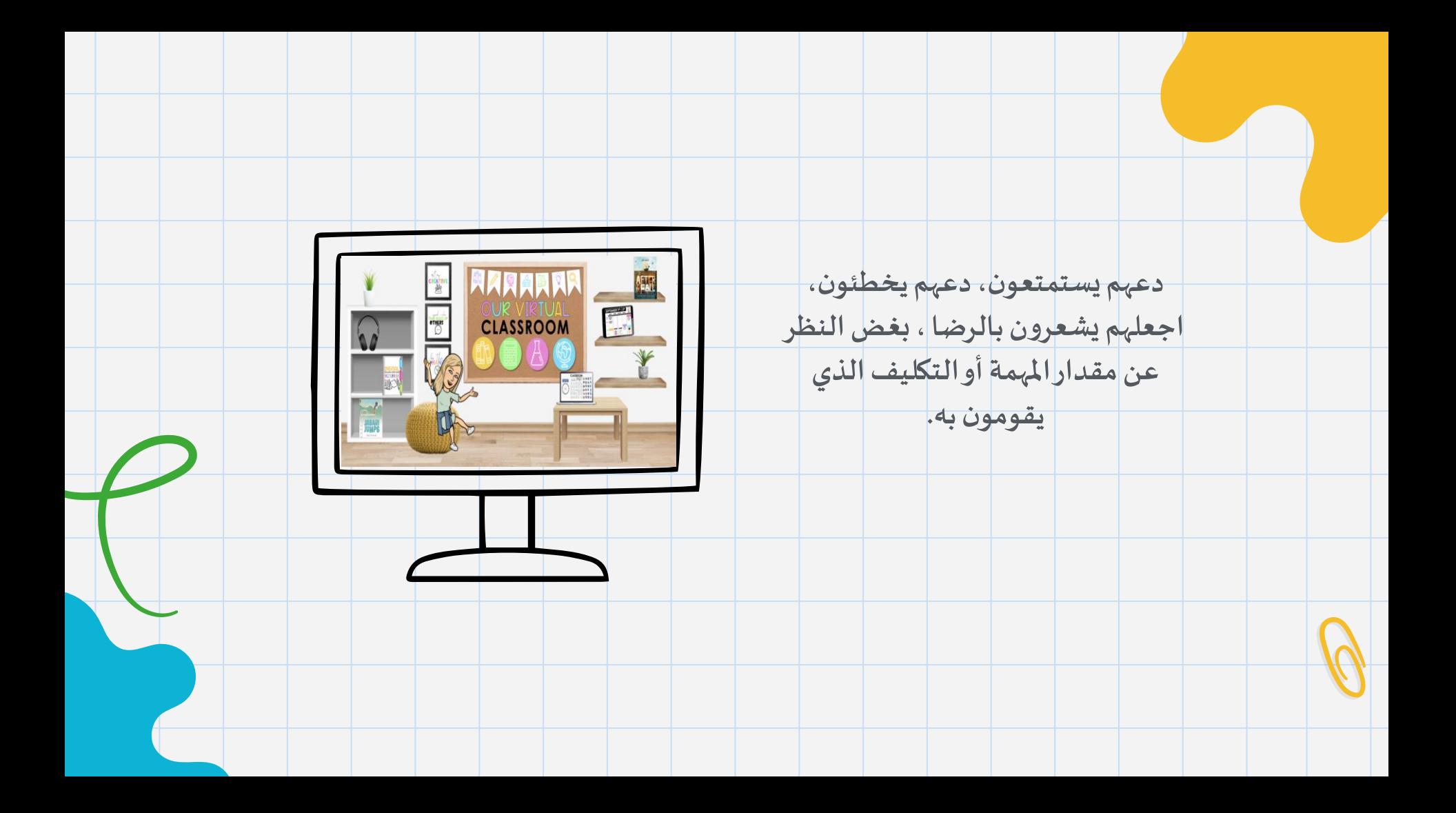

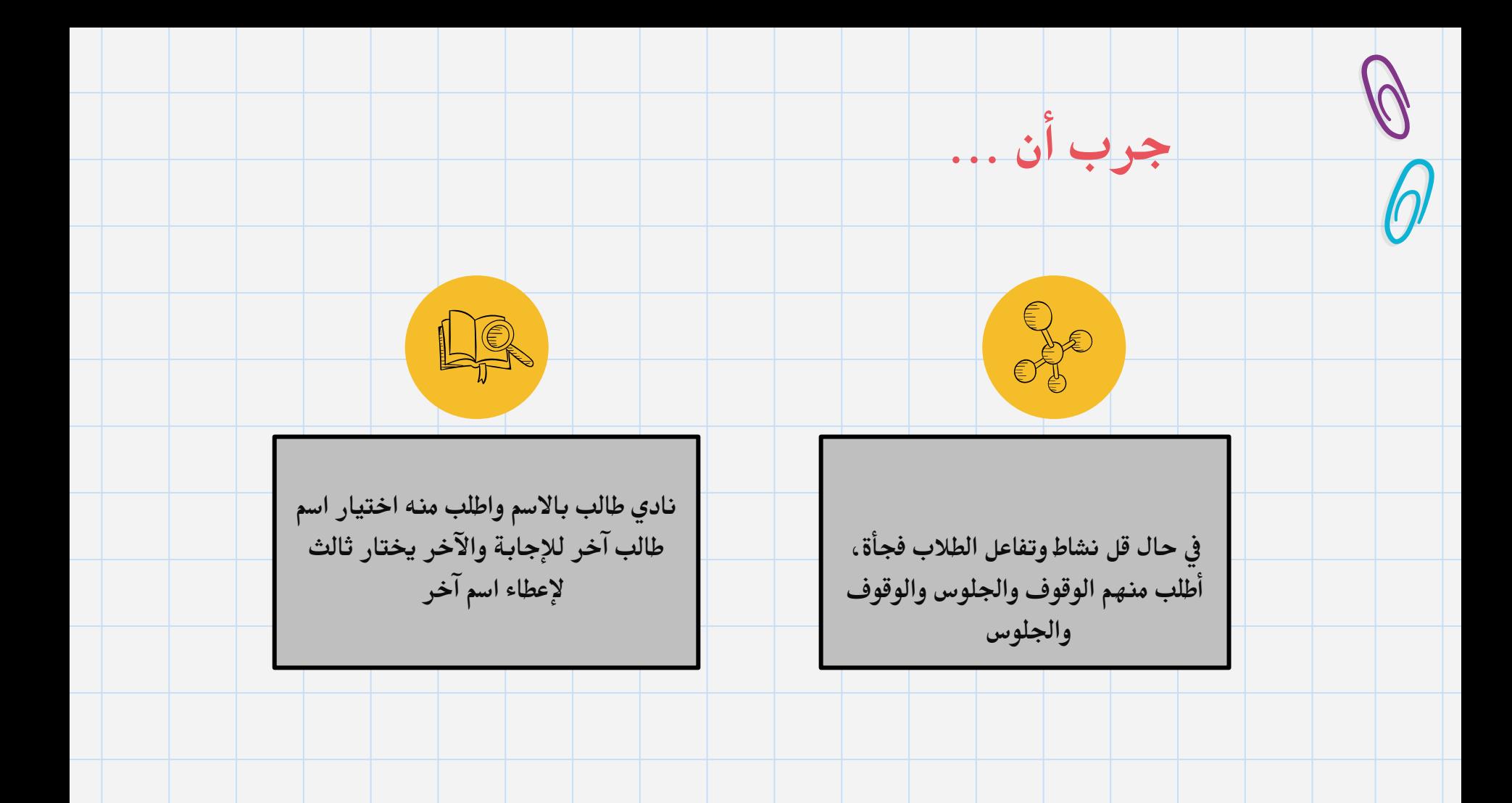

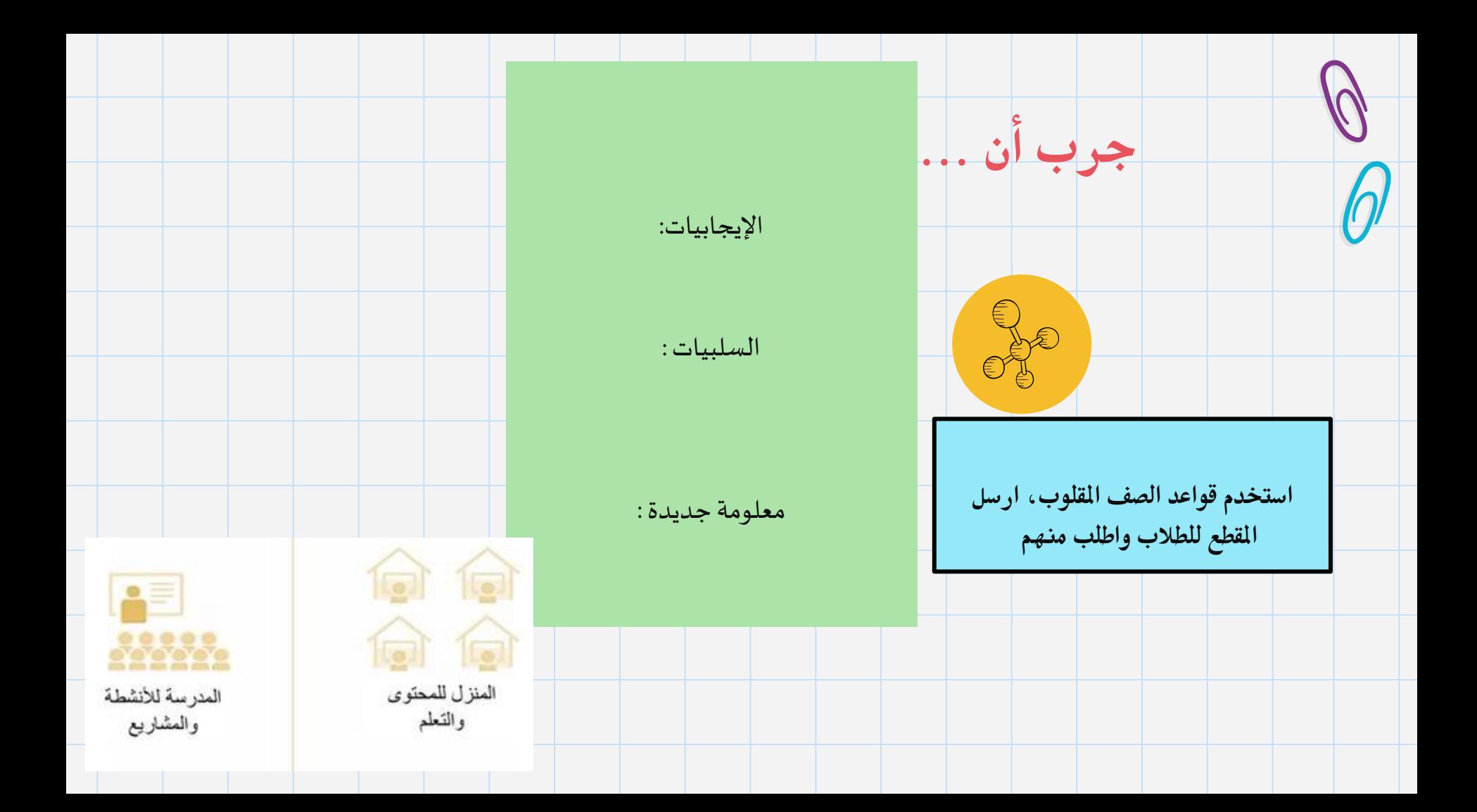

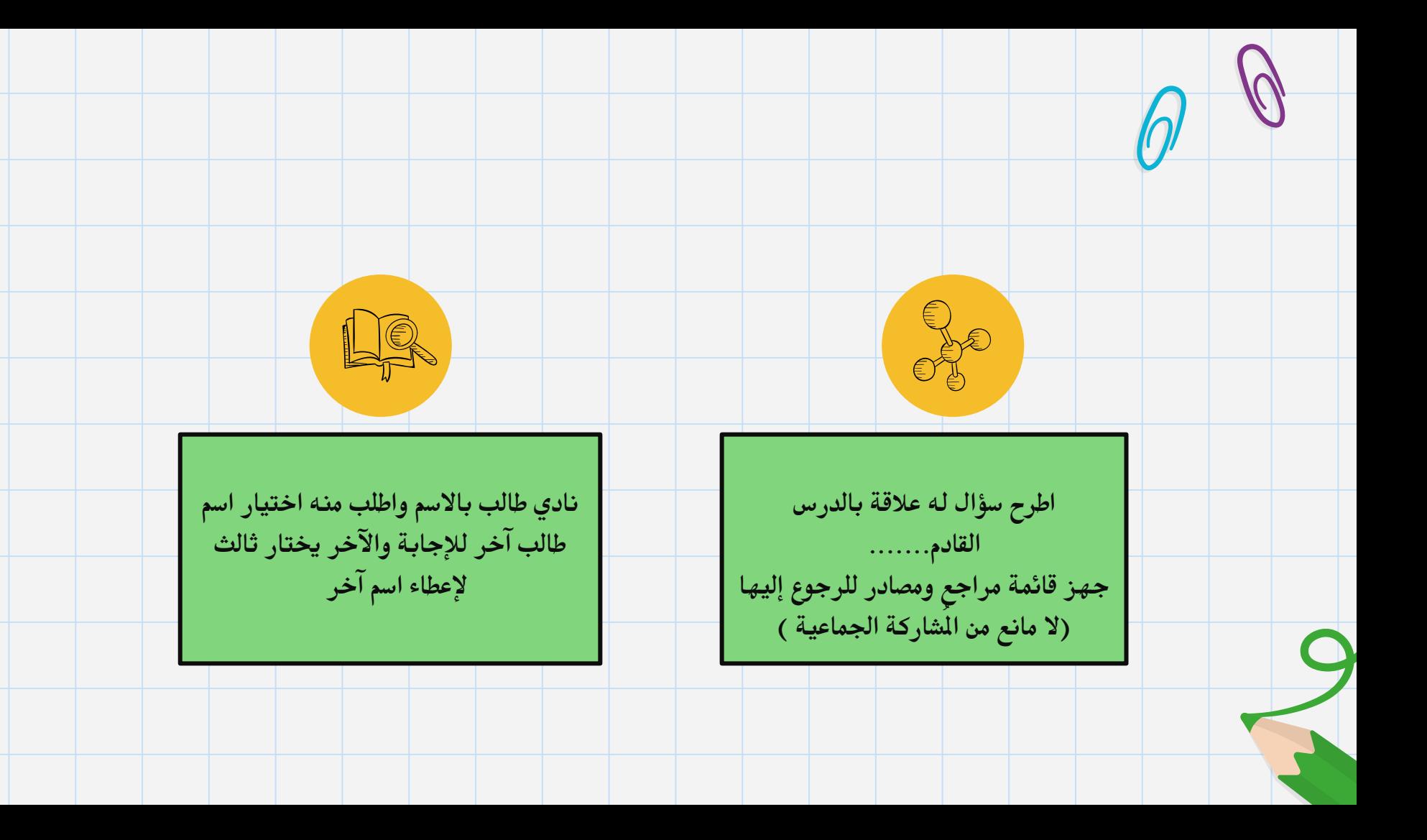

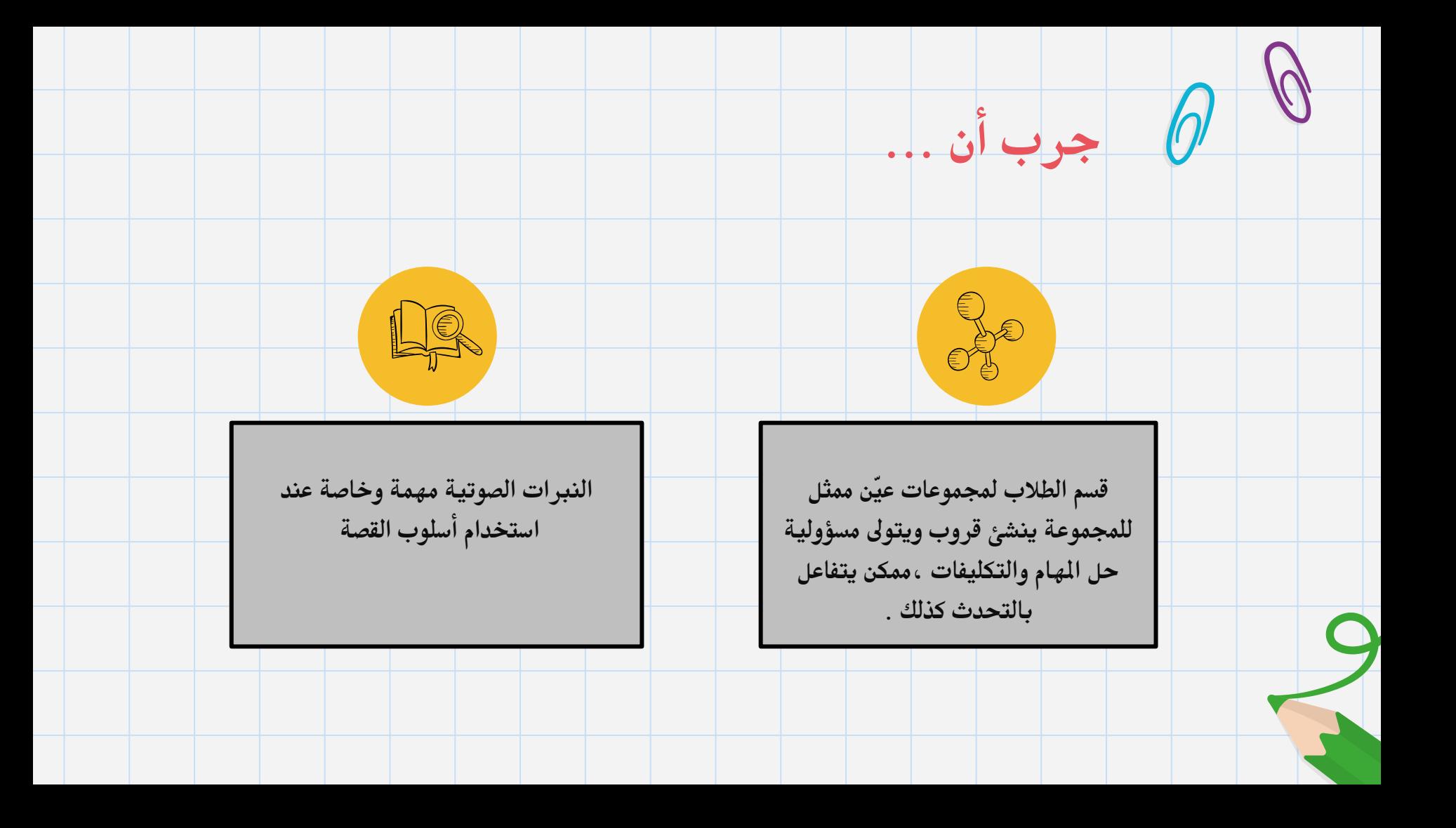

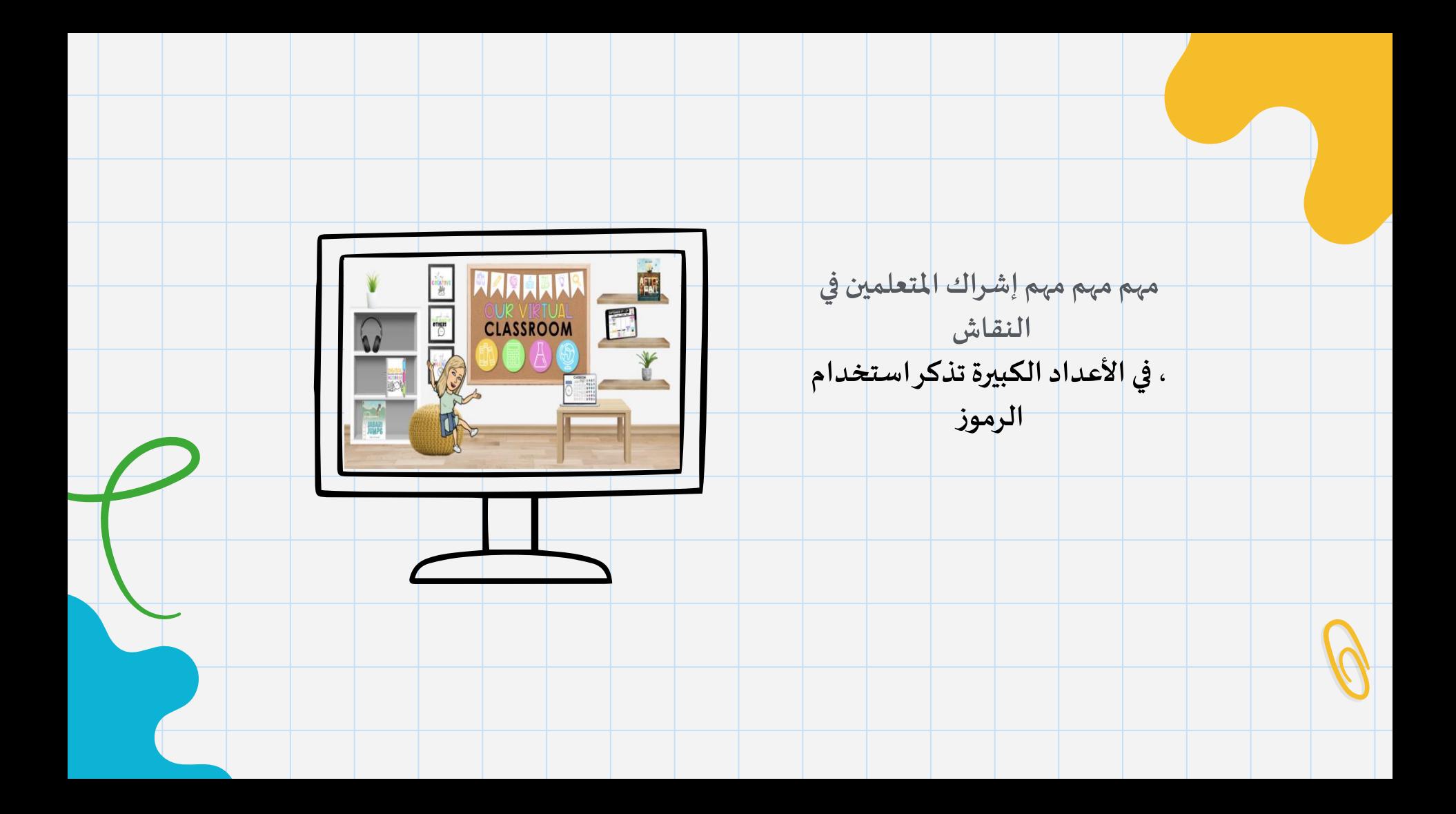

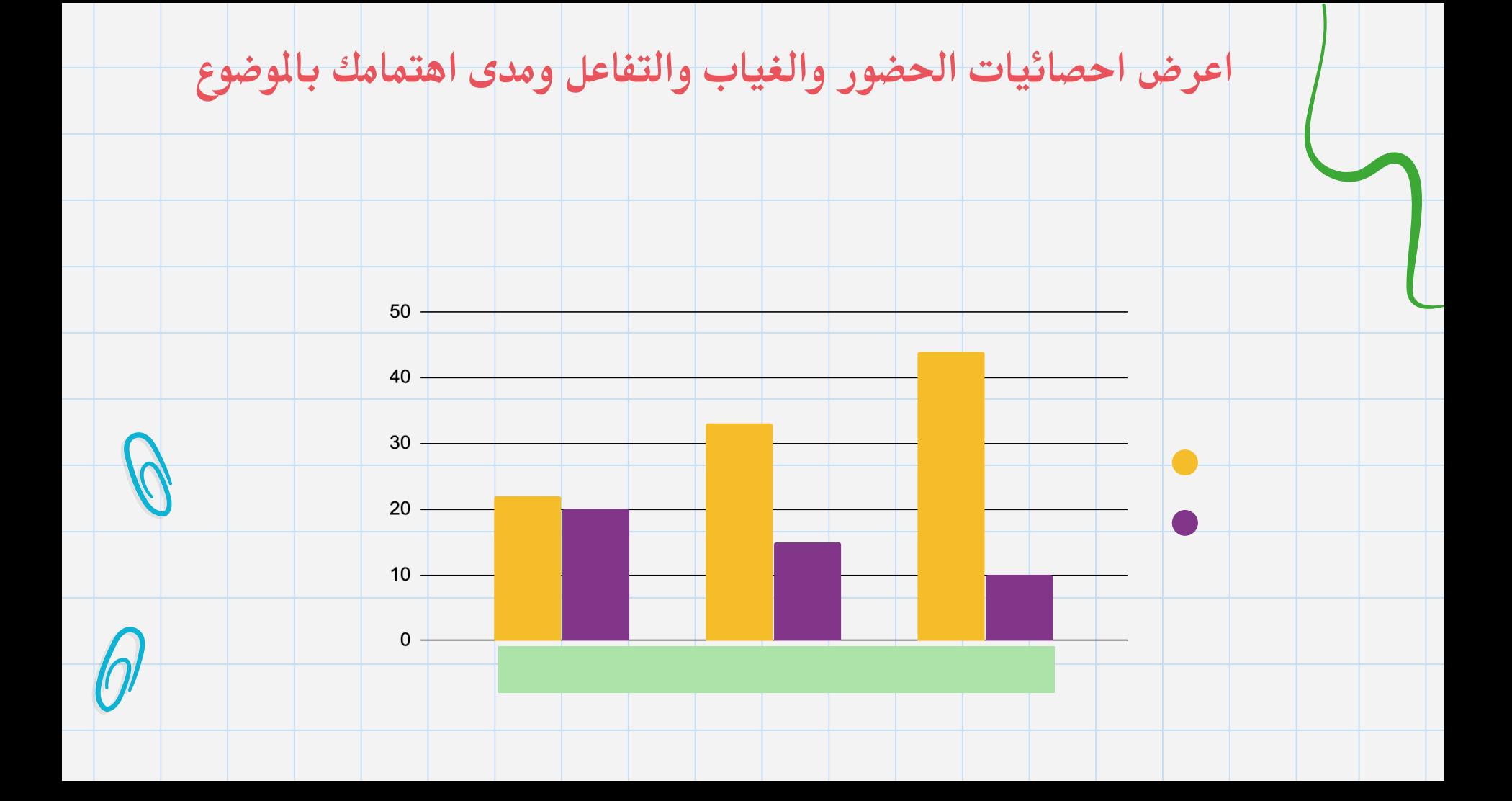

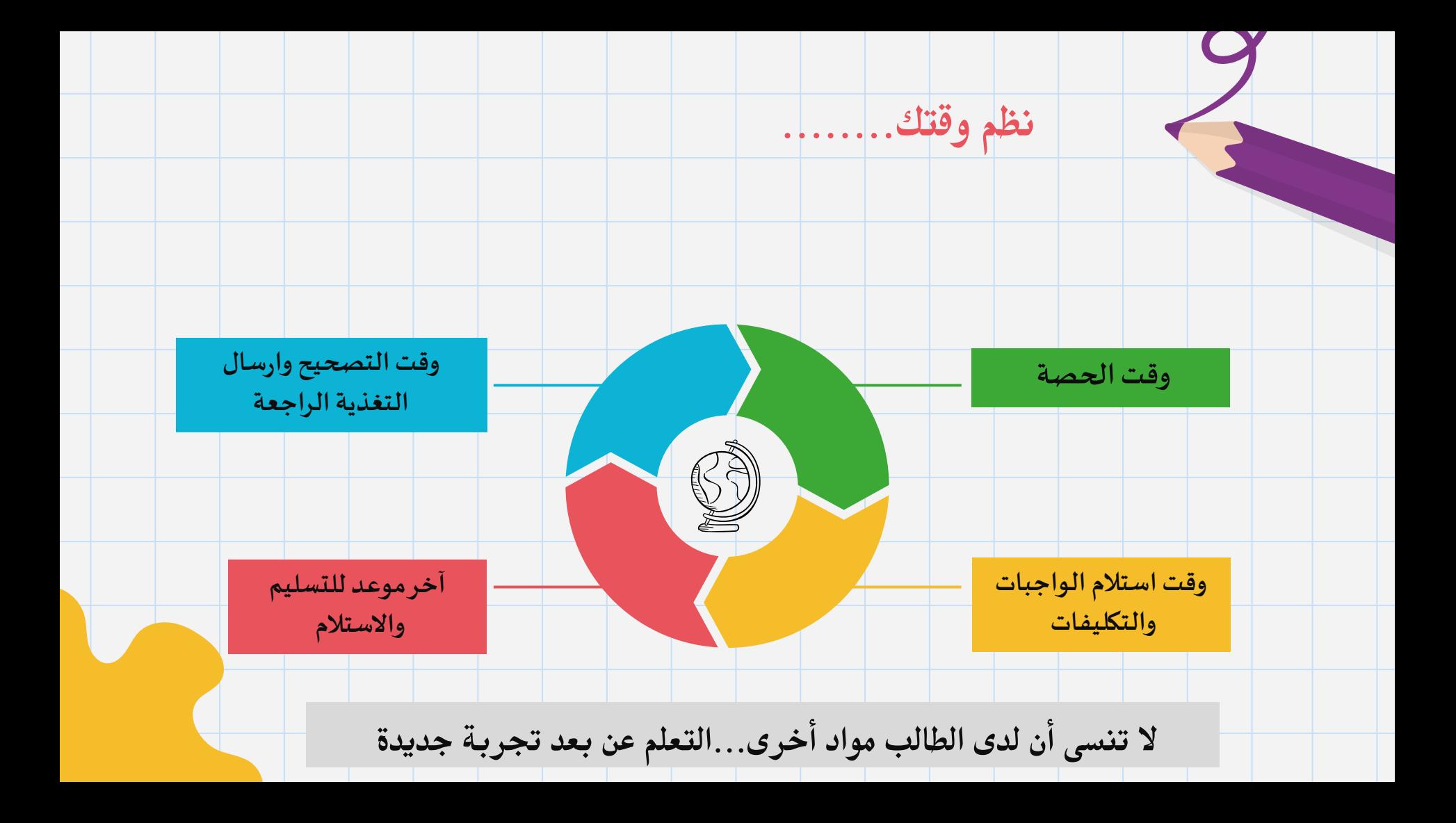

## **[خطوات إعداد درس افرتاضي ملف شرح](https://www.docdroid.net/0SBVgsu/khtoat-aaadad-drs-aftrady-fy-maykrosoft-tmyz-pdf)**

روابط مُهمة و<br>م

https://www.docdroid.net/ SBVgsu/khtoat-aaadad-drs-aftrady-fy-

maykrosoft-tmyz-pdf

**[خطوات إعداد درس افرتاضي](https://www.docdroid.net/0SBVgsu/khtoat-aaadad-drs-aftrady-fy-maykrosoft-tmyz-pdf) شرح فيديو** 

https://www.youtube.com/watch?v=u٦txA٩ZGQXU

**[دليل استخدام مايكروسوفت تيمز للمعلم](https://drive.google.com/file/d/1GO0bKBjR2ofkgbHWRme5HpsgtsCQsz_o/view?usp=sharing)** [https://drive.google.com/file/d/1GO0bKBjR2ofkgbHWRme5Hpsgt](https://drive.google.com/file/d/1GO0bKBjR2ofkgbHWRme5HpsgtsCQsz_o/view?usp=sharing) sCQsz\_o/view?usp=sharing

**دليل استخدام مايكروسوفت تيمز للطالب**

https://drive.google.com/file/d/1GO+bKBjR<sup>Y</sup>ofkgbHWRme<sup>9</sup>Hpsgt sCQsz\_o/view?usp=sharing

المناسب المناسب المناسب المناسب المناسب المناسب المناسب المناسب المناسب المناسب المناسب المناسب المناسب المناس<br>المناسب المناسب المناسب المناسب المناسب المناسب المناسب المناسب المناسب المناسب المناسب المناسب المناسب المناس ً لوقتكم الثمين شكرا واهتمامكم **لقاءونا القادم**  إدارة صفية لحصة افتراضية **الفاقد التعليمي**ghadahgifted "ربّ ليس بُجهدي ولا اجتهادي إنما بتوفيقك وتيسيرك وحسن نيّتي ، اللهُمَ أكمل توفيقي فإن التوفيق من<br>. CREDITS: This presentation template was created by **Slidesgo**, including عِندك وسهل بقيّة أمري فإن التسهيل من لُطفك." الحقوق العرض محفوظة